## **[Co należy zrobić](https://pomoc.comarch.pl/dms/index.php/dokumentacja/co-nalezy-zrobic-gdy-antywirus-rozpoznaje-aplikacje-comarch-dms-jako-zagrozenie/) [gdy antywirus rozpoznaje](https://pomoc.comarch.pl/dms/index.php/dokumentacja/co-nalezy-zrobic-gdy-antywirus-rozpoznaje-aplikacje-comarch-dms-jako-zagrozenie/) [aplikację Comarch DMS jako](https://pomoc.comarch.pl/dms/index.php/dokumentacja/co-nalezy-zrobic-gdy-antywirus-rozpoznaje-aplikacje-comarch-dms-jako-zagrozenie/) [zagrożenie?](https://pomoc.comarch.pl/dms/index.php/dokumentacja/co-nalezy-zrobic-gdy-antywirus-rozpoznaje-aplikacje-comarch-dms-jako-zagrozenie/)**

Jeżeli antywirus rozpoznaje aplikację Comarch DMS jako zagrożenie, należy dodać regułę w programie antywirusowym na bibliotekę \*.dll wskazaną w komunikacie.

# **[Czy istnieje możliwość](https://pomoc.comarch.pl/dms/index.php/dokumentacja/czy-istnieje-mozliwosc-z-poziomu-aplikacji-comarch-dms-uruchamiania-bezposrednio-zapytan-sql-do-zewnetrznych-baz-danych/) [z poziomu aplikacji Comarch](https://pomoc.comarch.pl/dms/index.php/dokumentacja/czy-istnieje-mozliwosc-z-poziomu-aplikacji-comarch-dms-uruchamiania-bezposrednio-zapytan-sql-do-zewnetrznych-baz-danych/) [DMS uruchamiania bezpośrednio](https://pomoc.comarch.pl/dms/index.php/dokumentacja/czy-istnieje-mozliwosc-z-poziomu-aplikacji-comarch-dms-uruchamiania-bezposrednio-zapytan-sql-do-zewnetrznych-baz-danych/) [zapytań SQL do zewnętrznych](https://pomoc.comarch.pl/dms/index.php/dokumentacja/czy-istnieje-mozliwosc-z-poziomu-aplikacji-comarch-dms-uruchamiania-bezposrednio-zapytan-sql-do-zewnetrznych-baz-danych/) [baz danych?](https://pomoc.comarch.pl/dms/index.php/dokumentacja/czy-istnieje-mozliwosc-z-poziomu-aplikacji-comarch-dms-uruchamiania-bezposrednio-zapytan-sql-do-zewnetrznych-baz-danych/)**

Z poziomu aplikacji Comarch DMS jest możliwość połączenia się do obcej bazy. Należy wykonać to poprzez DBlinki definiowane w MS SQL.

## **[Czy istnieje możliwość zmiany](https://pomoc.comarch.pl/dms/index.php/dokumentacja/czy-istnieje-mozliwosc-zmiany-kolorystyki-wyswietlania-pol-wymaganych-na-karcie-obiegu/) [kolorystyki wyświetlania pól](https://pomoc.comarch.pl/dms/index.php/dokumentacja/czy-istnieje-mozliwosc-zmiany-kolorystyki-wyswietlania-pol-wymaganych-na-karcie-obiegu/) [wymaganych na karcie obiegu?](https://pomoc.comarch.pl/dms/index.php/dokumentacja/czy-istnieje-mozliwosc-zmiany-kolorystyki-wyswietlania-pol-wymaganych-na-karcie-obiegu/)**

**Tak**, ale możliwość **zmiany kolorystyki wyświetlania pól wymaganych na karcie obiegu dostępna jest jedynie z poziomu wersji serwerowej (dawna web)**.

W tym celu należy kolejno:

1. **przejść do katalogu**, w ktorym znajduje się **wersja serwerowa aplikacji Comarch DMS**.

2.wejść do folderu "Content".

3. **kliknąć prawym przyciskiem myszy** na plik **app.css** i otworzyć go do **edycji**.

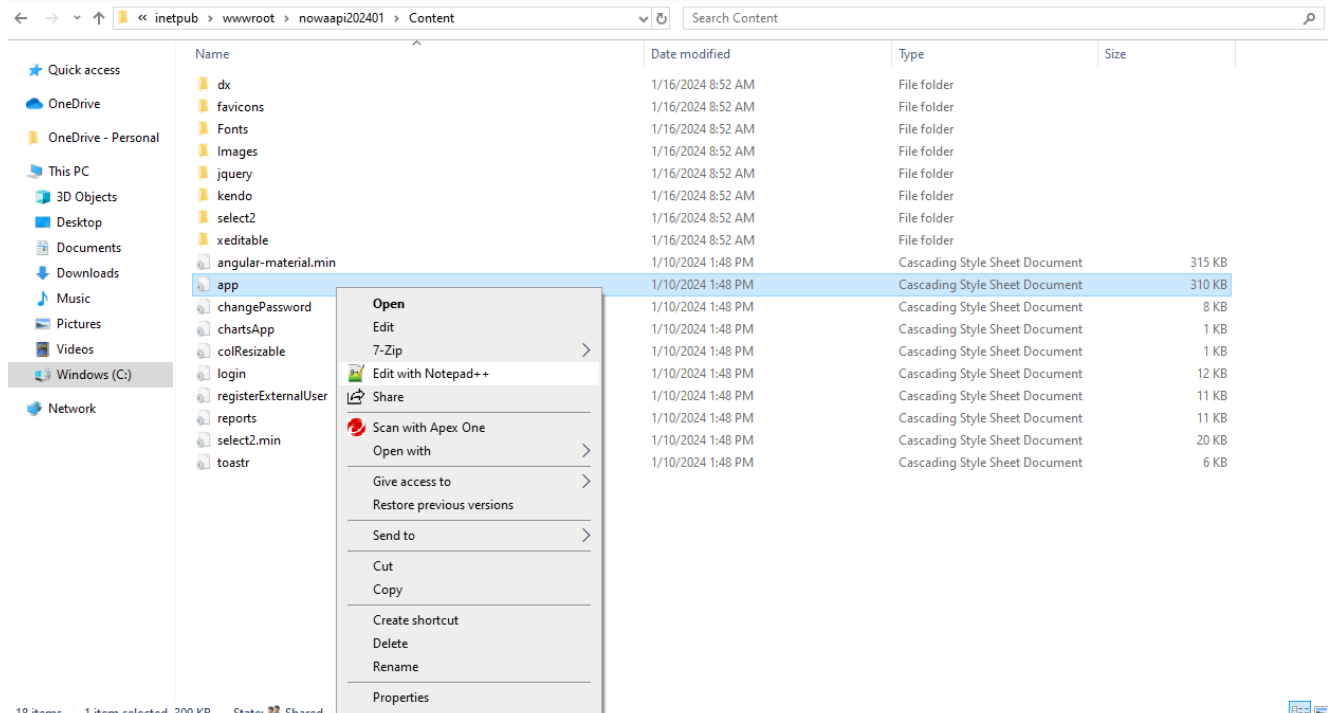

Otwieranie do edycji pliku app.css

非日

4. nacisnąć CTRL+F i wyszukać frazę "li .required-control" w regule **workflowCard .sections ul li .required-control { font-weight: bold; color: #000000**

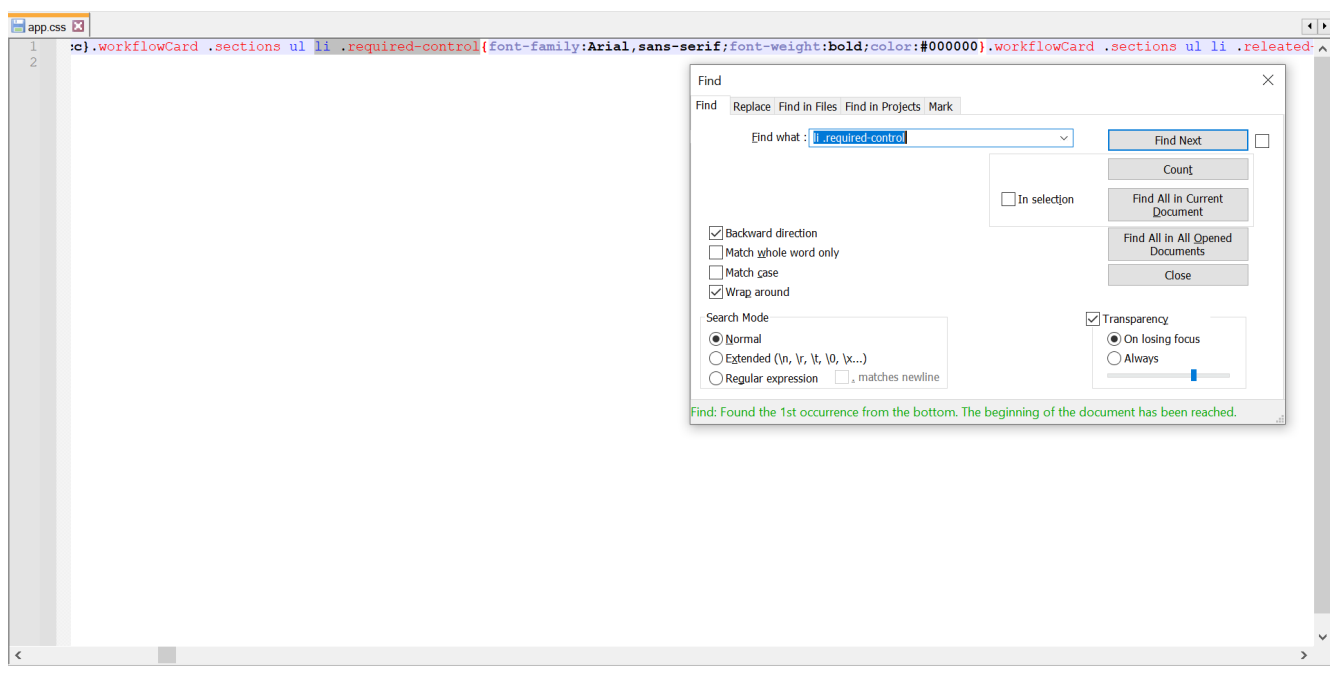

Wyszukiwanie frazy "li .required-control"

4. **zmienić #000000** na **wybrany kolor** (można użyć formatu hexadecymalnego lub rgb(x, x, x) – w poniższym przykładzie jest to kolor granatowy #000080

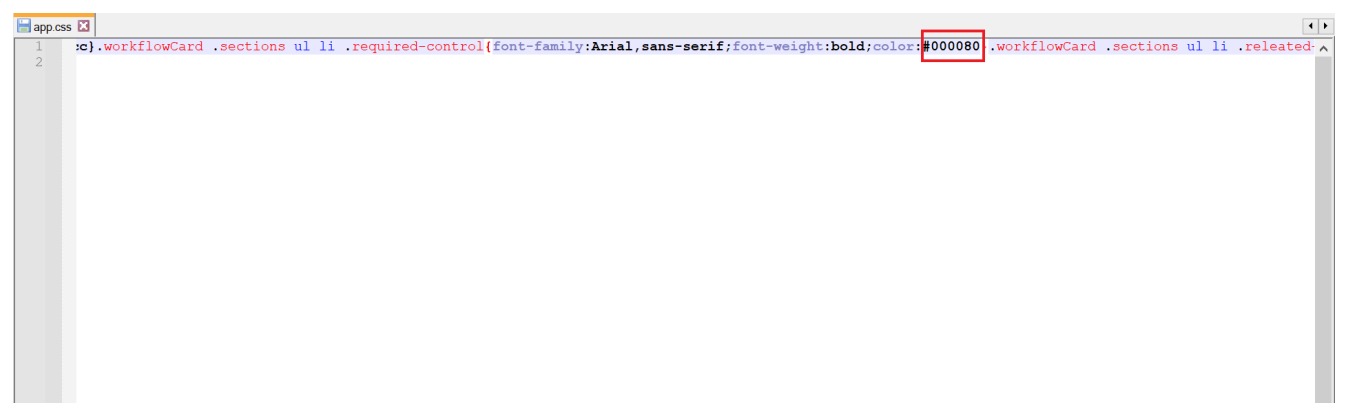

Zmiana koloru wyświetlania pól wymaganych

5. **zapisać zmiany**. **Nazwy pól wymaganych na karcie obiegu w aplikacji serwerowej (dawna web) będą wyświetlane w wybranym kolorze**.

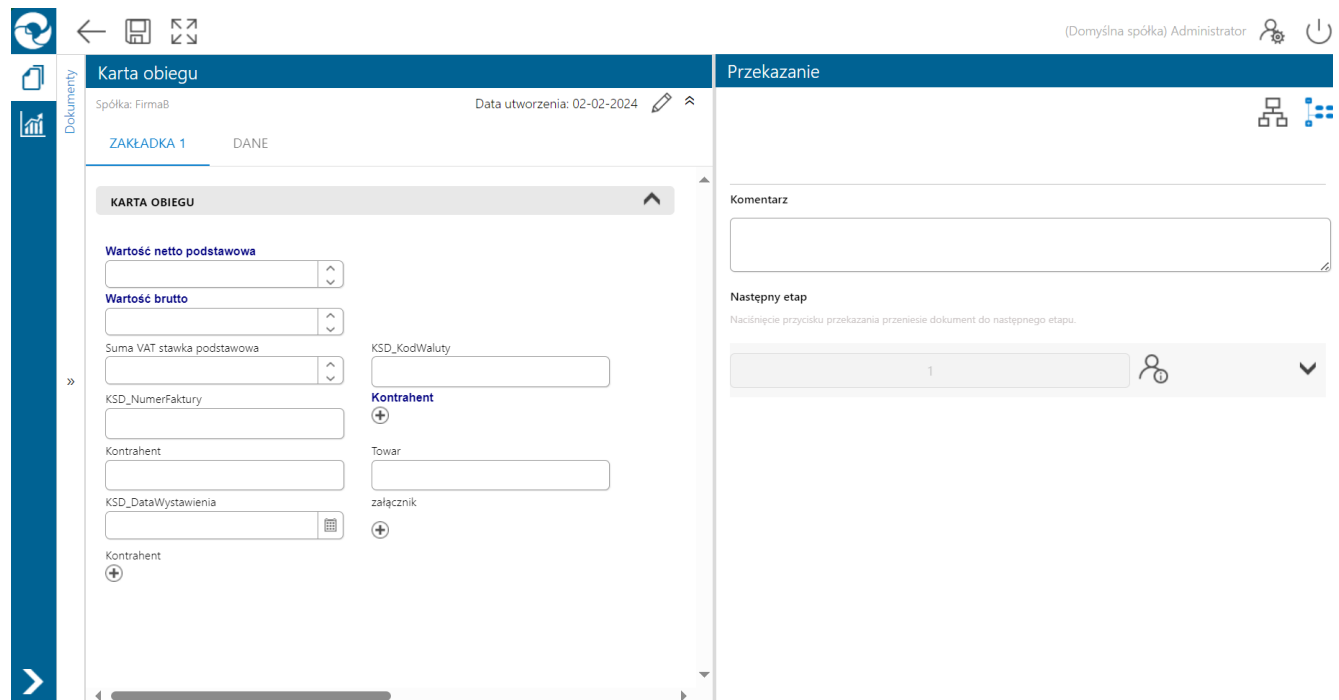

Nazwy pól wymaganych na karcie obiegu wyświetlane na granatowo – jak okreslono w przykładzie

# **[Czy można przestawić](https://pomoc.comarch.pl/dms/index.php/dokumentacja/czy-mozna-przestawic-numeracje-dla-dokumentow-z-numeracji-w-obrebie-miesiaca-na-numeracje-w-obrebie-roku/) [numerację dla dokumentów](https://pomoc.comarch.pl/dms/index.php/dokumentacja/czy-mozna-przestawic-numeracje-dla-dokumentow-z-numeracji-w-obrebie-miesiaca-na-numeracje-w-obrebie-roku/) [z numeracji w obrębie](https://pomoc.comarch.pl/dms/index.php/dokumentacja/czy-mozna-przestawic-numeracje-dla-dokumentow-z-numeracji-w-obrebie-miesiaca-na-numeracje-w-obrebie-roku/) [miesiąca na numerację](https://pomoc.comarch.pl/dms/index.php/dokumentacja/czy-mozna-przestawic-numeracje-dla-dokumentow-z-numeracji-w-obrebie-miesiaca-na-numeracje-w-obrebie-roku/) [w obrębie roku?](https://pomoc.comarch.pl/dms/index.php/dokumentacja/czy-mozna-przestawic-numeracje-dla-dokumentow-z-numeracji-w-obrebie-miesiaca-na-numeracje-w-obrebie-roku/)**

**Tak, jest to możliwe** – aby dokumenty były numerowane w obrębie roku należy **zmodyfikować procedurę [do].[getNextDocumentNumber]**.

W tym celu należy kolejno:

1 . W bazie Comarch DMS odnaleźć procedurę **do.getNextDocumentNumber** (katalog **Programmability/Stored Procedures**) i po **kliknięciu na jej nazwę prawym przyciskiem**  $myszki$  wybrać "Modify".

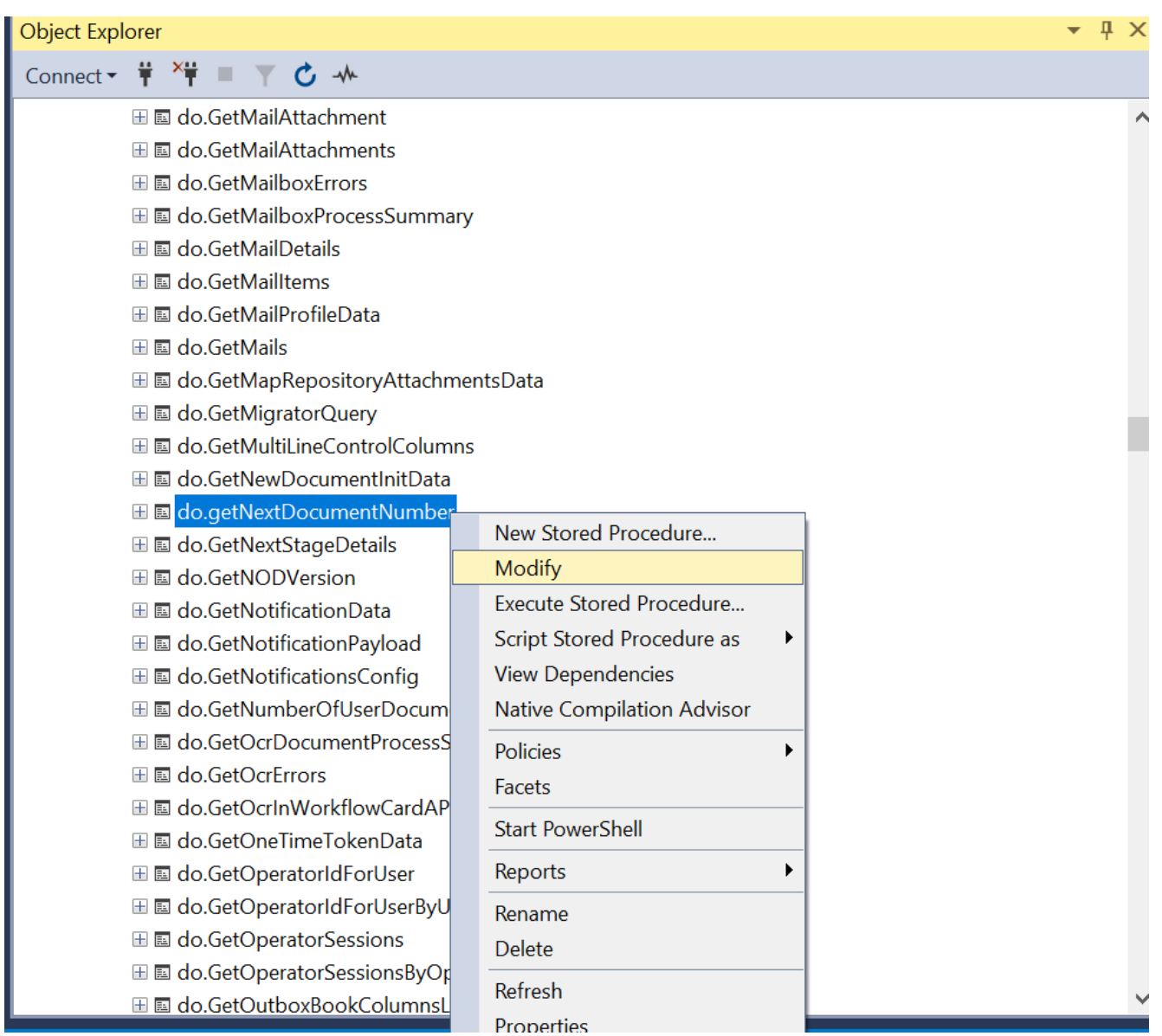

Baza Comarch DMS – wybór opcji "Modify" dla procedury do.getNextDocumentNumber

2. Należy **zakomentować następujące fragmenty** dotyczące miesiąca:

- **and [DWT\_Month]=@month**
- **+ convert(varchar, @month) + '/'**

```
if isnull(@DelNr,0) = 0begin
       declare @dwtnumberTable table (DWT_Number int )
       update [do]. [DF WorkCounter]
       SET [DWT Number] = [DWT Number] + 1output INSERTED.DWt_Number_INTO @dwtnumberTable(DWT_Number)
       WHERE [DWT_Year] = @year --and [DWT_Month] = @month
       AND [DWT_DFHID] = @DFH_ID
       if @@ROWCOUNT=0
       begin
            declare @number int = 1
            insert into [do]. [DF WorkCounter] ([DWT DFHID], [DWT Year], [DWT Month], [DWT Number])
            values (@DFH ID, @year, @month, @number)
            select @nn = @numberend
        else
        begin
          select @nr = DWT Number FROM @dwtnumberTable
        end
   end
   else
   begin
       set \n   <math>\emptyset</math>end
   SELECT
   \thetaprefix = DFH Prefix
   FROM [do]. [DF HeadDokumentFlow]
   WHERE DFH Id = @DFH ID
  set @fullNumber = @prefix + '/' + convert(varchar, @nr) + '/'
                                                                    \left[-+ convert(varchar, @month) + '/'
   + convert(varchar, @year)
END
```
Fragmenty, które należy zakomentować w procedurze do.getNextDocumentNumber, aby faktury były numerowane w obrębie roku

W przypadku, jeśli **fragment procedury dotyczący uzupełniania numerów dokumentów po anulowaniu dokumentu został odkomentowany**, konieczne jest również **zakomentowanie następującej frazy**:

**AND w1.DWD\_Month=@month**

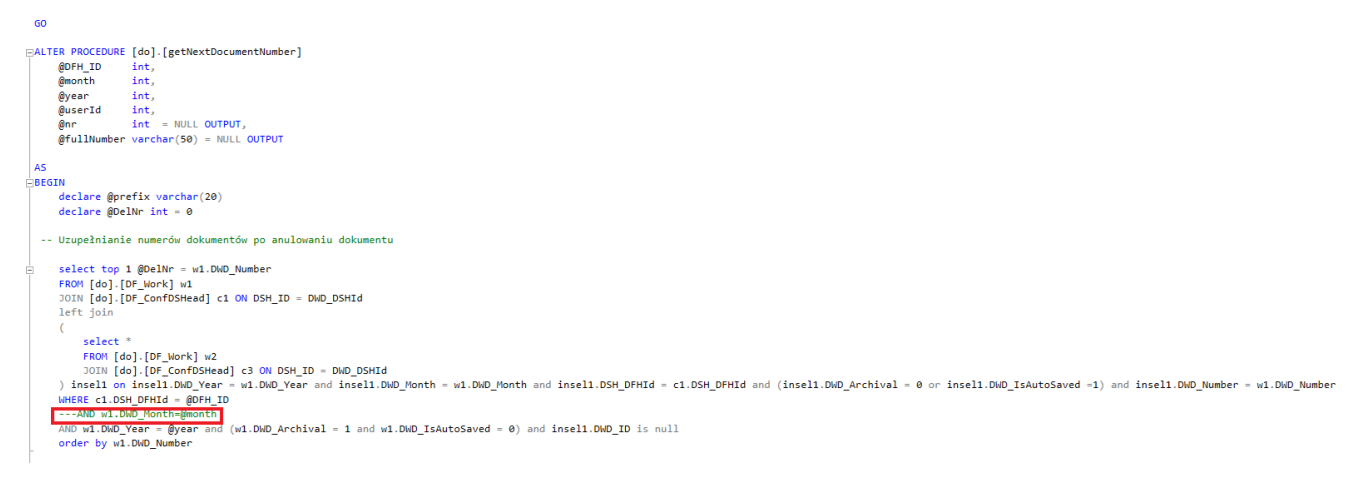

Fragment, który należy zakomentować w procedurze do.getNextDocumentNumber, aby faktury były numerowane w obrębie roku w przypadku uzupełniania numerów dokumentów po anulowaniu dokumentu

3. Później należy kliknąć przycisk "Execute" – wówczas dokumenty będą **numerowane w obrębie roku**

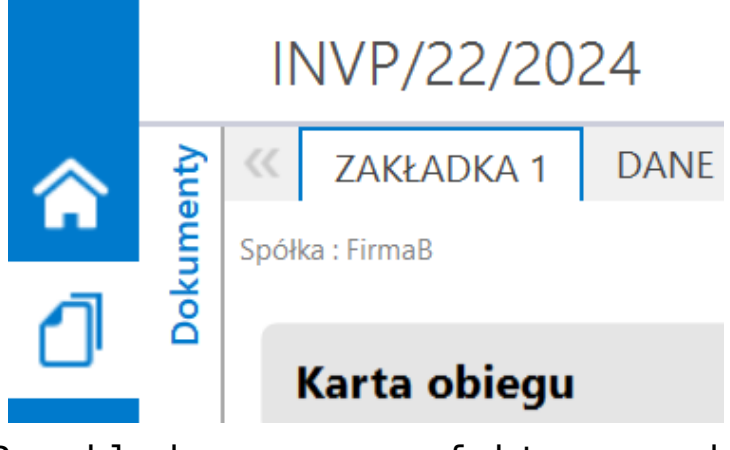

Przykładowy numer faktury, gdy numeracja odbywa się w obrebie roku

Rozpoczynasz pracę z Comarch DMS i chcesz dowiedzieć się, jak korzystać z programu? A może masz już podstawową wiedzę o

[Powrót do początku artykułu](#page--1-0)

# **[Czy można ustawić zbiorczo](https://pomoc.comarch.pl/dms/index.php/dokumentacja/czy-mozna-ustawic-zbiorczo-dla-wszystkich-lub-wybranych-uzytkownikow-domyslny-widok-listy-dokumentow-w-panelu-uzytkownika/) [dla wszystkich lub wybranych](https://pomoc.comarch.pl/dms/index.php/dokumentacja/czy-mozna-ustawic-zbiorczo-dla-wszystkich-lub-wybranych-uzytkownikow-domyslny-widok-listy-dokumentow-w-panelu-uzytkownika/) [użytkowników domyślny widok](https://pomoc.comarch.pl/dms/index.php/dokumentacja/czy-mozna-ustawic-zbiorczo-dla-wszystkich-lub-wybranych-uzytkownikow-domyslny-widok-listy-dokumentow-w-panelu-uzytkownika/) [listy dokumentów w panelu](https://pomoc.comarch.pl/dms/index.php/dokumentacja/czy-mozna-ustawic-zbiorczo-dla-wszystkich-lub-wybranych-uzytkownikow-domyslny-widok-listy-dokumentow-w-panelu-uzytkownika/) [użytkownika?](https://pomoc.comarch.pl/dms/index.php/dokumentacja/czy-mozna-ustawic-zbiorczo-dla-wszystkich-lub-wybranych-uzytkownikow-domyslny-widok-listy-dokumentow-w-panelu-uzytkownika/)**

Zbiorcze ustawienie Panelu użytkownika dla wszystkich lub wybranych użytkowników można wykonać poprzez ustawienie widoku dla jednego użytkownika i skopiowanie wartości z tabeli [do]. [DF ConfURDokListColumnSettings] dla innych użytkowników.

## **[Jak ustawić wykorzystywanie](https://pomoc.comarch.pl/dms/index.php/dokumentacja/jak-ustawic-wykorzystywanie-numeru-anulowanego-dokumentu-w-comarch-dms/) [numeru anulowanego dokumentu](https://pomoc.comarch.pl/dms/index.php/dokumentacja/jak-ustawic-wykorzystywanie-numeru-anulowanego-dokumentu-w-comarch-dms/) [w Comarch DMS?](https://pomoc.comarch.pl/dms/index.php/dokumentacja/jak-ustawic-wykorzystywanie-numeru-anulowanego-dokumentu-w-comarch-dms/)**

Wykorzystywanie numeru anulowanego dokumentu możliwe jest poprzez modyfikację procedury [do].[getNextDocumentNumber] poprzez odkomentowanie części dotyczącej uzupełniania numerów dokumentów po anulowaniu dokumentu.

## **[Czy można ustawić](https://pomoc.comarch.pl/dms/index.php/dokumentacja/czy-mozna-ustawic-automatyczna-wysylke-wiadomosci-do-osoby-inicjujacej-dany-dokument-po-jego-przeprocesowaniu-do-etapu-koncowego/) [automatyczną wysyłkę](https://pomoc.comarch.pl/dms/index.php/dokumentacja/czy-mozna-ustawic-automatyczna-wysylke-wiadomosci-do-osoby-inicjujacej-dany-dokument-po-jego-przeprocesowaniu-do-etapu-koncowego/) [wiadomości do osoby](https://pomoc.comarch.pl/dms/index.php/dokumentacja/czy-mozna-ustawic-automatyczna-wysylke-wiadomosci-do-osoby-inicjujacej-dany-dokument-po-jego-przeprocesowaniu-do-etapu-koncowego/) [inicjującej dany dokument](https://pomoc.comarch.pl/dms/index.php/dokumentacja/czy-mozna-ustawic-automatyczna-wysylke-wiadomosci-do-osoby-inicjujacej-dany-dokument-po-jego-przeprocesowaniu-do-etapu-koncowego/) [po jego przeprocesowaniu](https://pomoc.comarch.pl/dms/index.php/dokumentacja/czy-mozna-ustawic-automatyczna-wysylke-wiadomosci-do-osoby-inicjujacej-dany-dokument-po-jego-przeprocesowaniu-do-etapu-koncowego/) [do etapu końcowego?](https://pomoc.comarch.pl/dms/index.php/dokumentacja/czy-mozna-ustawic-automatyczna-wysylke-wiadomosci-do-osoby-inicjujacej-dany-dokument-po-jego-przeprocesowaniu-do-etapu-koncowego/)**

Istnieje możliwość ustawienia automatycznego wysłania maila do osoby inicjującej dany dokument w obiegu bez konieczności dodawania go na ostatnim etapie. Należy wykonać modyfikację procedury OnDocumentPropagation, która jest wywoływana podczas przekazania dokumentu do następnego etapu.

# **[W jakiej tabeli zapisana jest](https://pomoc.comarch.pl/dms/index.php/dokumentacja/w-jakiej-tabeli-zapisana-jest-informacja-ze-dokument-jest-edytowany-przez-innego-uzytkownika/) [informacja, że dokument jest](https://pomoc.comarch.pl/dms/index.php/dokumentacja/w-jakiej-tabeli-zapisana-jest-informacja-ze-dokument-jest-edytowany-przez-innego-uzytkownika/) [edytowany przez innego](https://pomoc.comarch.pl/dms/index.php/dokumentacja/w-jakiej-tabeli-zapisana-jest-informacja-ze-dokument-jest-edytowany-przez-innego-uzytkownika/) [użytkownika?](https://pomoc.comarch.pl/dms/index.php/dokumentacja/w-jakiej-tabeli-zapisana-jest-informacja-ze-dokument-jest-edytowany-przez-innego-uzytkownika/)**

Informacja zapisana jest w tabeli DO.DF\_Work w polach: DWD\_DCDLockUserId, DWD\_LockDate.

#### **[Czy Comarch DMS może być](https://pomoc.comarch.pl/dms/index.php/dokumentacja/czy-comarch-dms-moze-byc-uruchamiany-z-poziomu-shella-comarch-erp-xl/) [uruchamiany z poziomu shella](https://pomoc.comarch.pl/dms/index.php/dokumentacja/czy-comarch-dms-moze-byc-uruchamiany-z-poziomu-shella-comarch-erp-xl/) [Comarch ERP XL?](https://pomoc.comarch.pl/dms/index.php/dokumentacja/czy-comarch-dms-moze-byc-uruchamiany-z-poziomu-shella-comarch-erp-xl/)**

Istnieje możliwość skonfigurowania DMS, aby uruchamiał się z shella Comarch ERP XL. W tym celu należy: – wkopiować katalog DMS do katalogu, gdzie jest zainstalowany Comarch ERP XL; – plik Obiegdokumentow.exe.config wkopiować do katalogu, gdzie jest zainstalowany Comarch ERP XL; – w zmiennych środowiskowych PATH ustawić ścieżki do: – katalogu z Comarch ERP XL – do podkatalogu DMS, który został wkopiowany do katalogu Comarch ERP XL; – zrestartować komputer.

## **[Na jakich portach pracuje](https://pomoc.comarch.pl/dms/index.php/dokumentacja/na-jakich-portach-pracuje-aplikacja-dms/) [aplikacja DMS?](https://pomoc.comarch.pl/dms/index.php/dokumentacja/na-jakich-portach-pracuje-aplikacja-dms/)**

Nie ma odgórnych zaleceń dotyczących ustawień portów. Wszystko uzależnione jest od konfiguracji serwera IIS, na którym konfiguracja witryny i przypisanie portów jest dowolne. W przypadku, gdy korzystamy z domyślnych bindingów, jest to port 80 a dla SSL port 443. Jeśli zrobione są inne bindingi, wówczas porty mogą być dowolne.